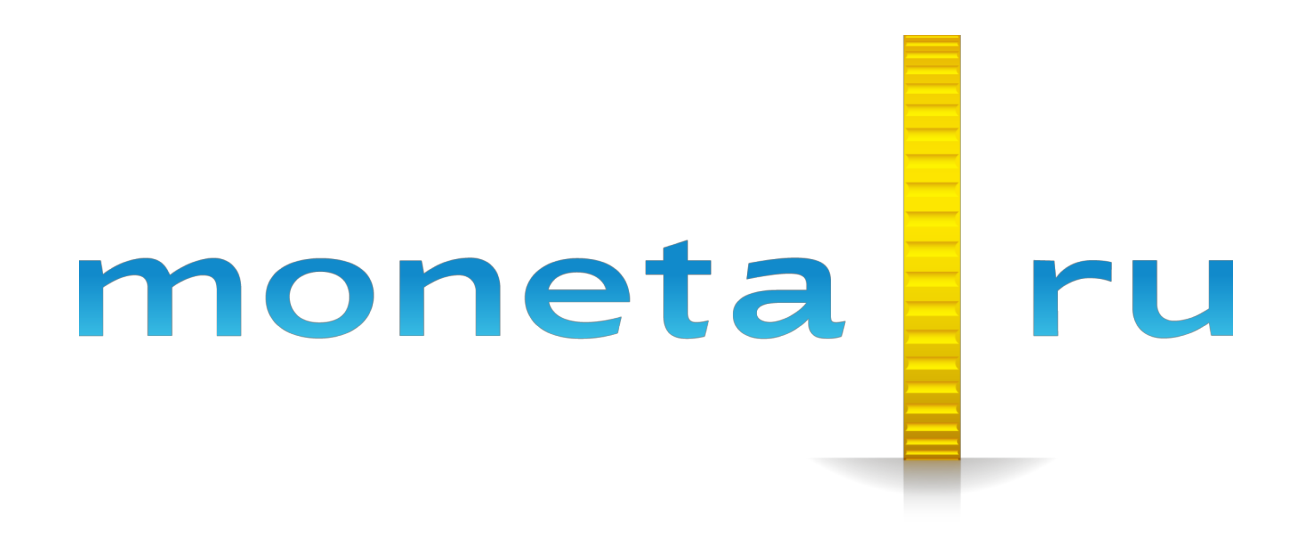

**Описание SDK PHP**

# Содержание

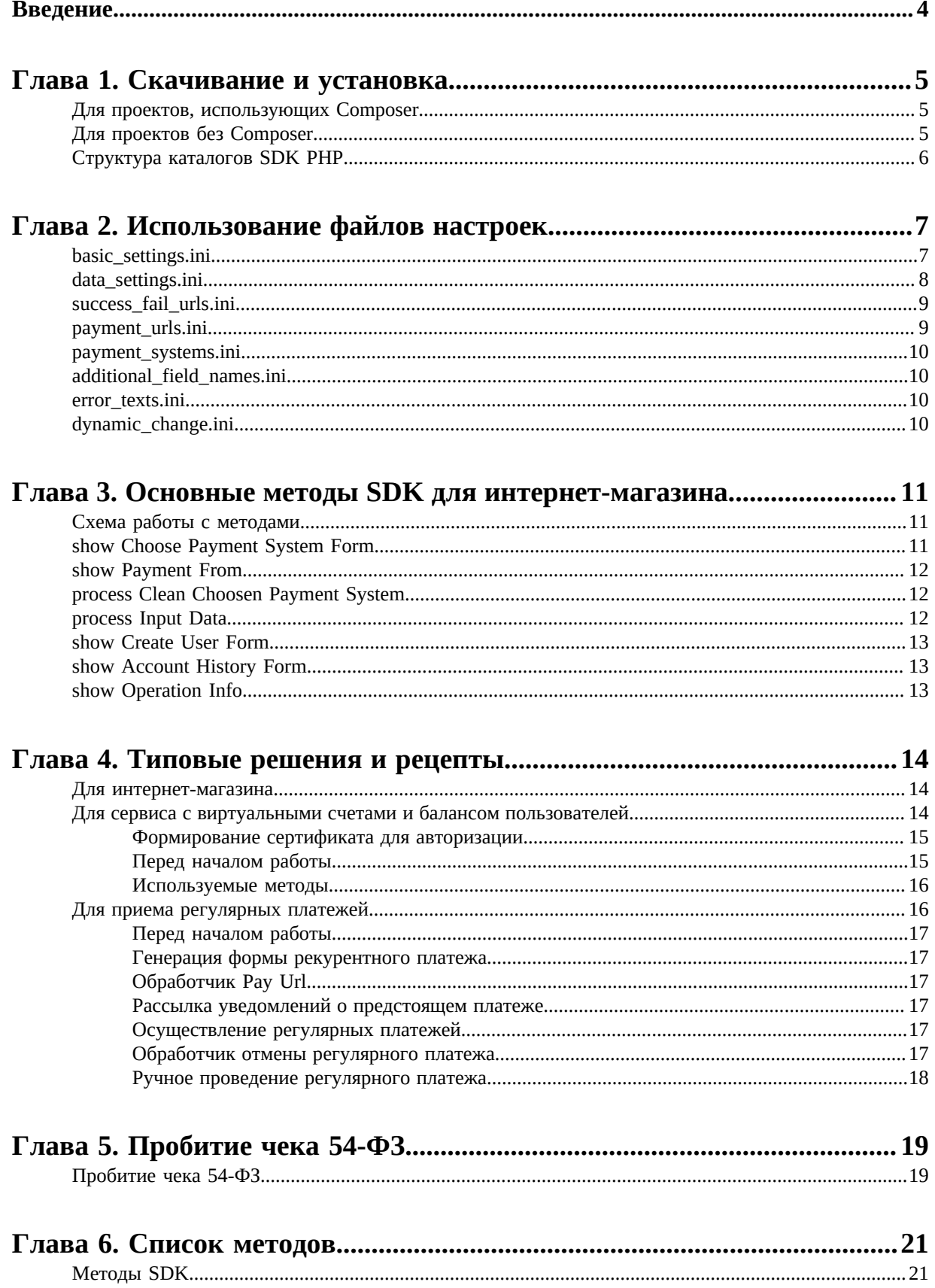

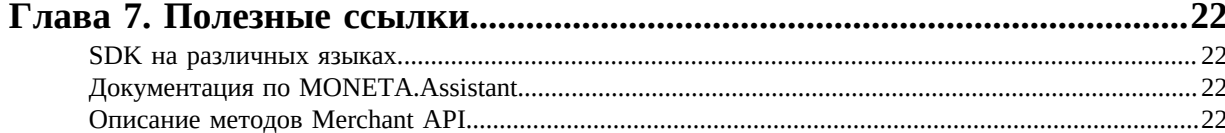

# <span id="page-3-0"></span>**Введение**

Документ описывает Software Development Kit (SDK) на PHP.

Документ адресован разработчикам, имеющим базовые знания языка PHP, подключающим оплату через систему «MONETA.RU».

# <span id="page-4-0"></span>Глава

## Скачивание и установка

- Для проектов. использующих Composer
- Для проектов без Composer
- Структура каталогов SDK **PHP**

Установку SDK PHP можно осуществить через Composer, либо скачав файлы SDK из репозитория.

## <span id="page-4-1"></span>Для проектов, использующих Composer

В проектах, где установлен и используется Composer, выполните команду:

composer require integrationmonitoring/moneta-php-sdk

Либо, в файл composer.ison добавьте строки:

```
"integrationmonitoring/moneta-php-sdk": "dev-master",
"moneta/webservice": "dev-master"
```
А затем выполните команду:

composer update

Для обновления SDK PHP так же используйте команду:

composer update

Для того, чтобы использовать SDK в коде своего проекта, добавьте в код строчку:

use Moneta;

SDK готово к использованию, можно создать объект:

\$monetaSDK = new Moneta\MonetaSdk();

Теперь можно использовать методы SDK Moneta.

## <span id="page-4-2"></span>Для проектов без Composer

Если в проекте не используется Composer, то скачайте "lib" версию SDK из репозитория или архива: https://github.com/integrationmonitoring/moneta-sdk-lib

Скопируйте содержимое в удобное для проекта место.

Чтобы использовать SDK в коде своего проекта, добавьте в код строчку:

include\_once(\_\_DIR\_\_ . "/moneta\_sdk\_lib/autoload.php");

Где "moneta\_sdk\_lib" - путь к "lib" версии SDK. После этого можно будет создать объект:

\$monetaSDK = new \Moneta\MonetaSdk();

Далее можно использовать методы SDK Moneta.

## <span id="page-5-0"></span>**Структура каталогов SDK PHP**

SDK включает в себя следующие каталоги:

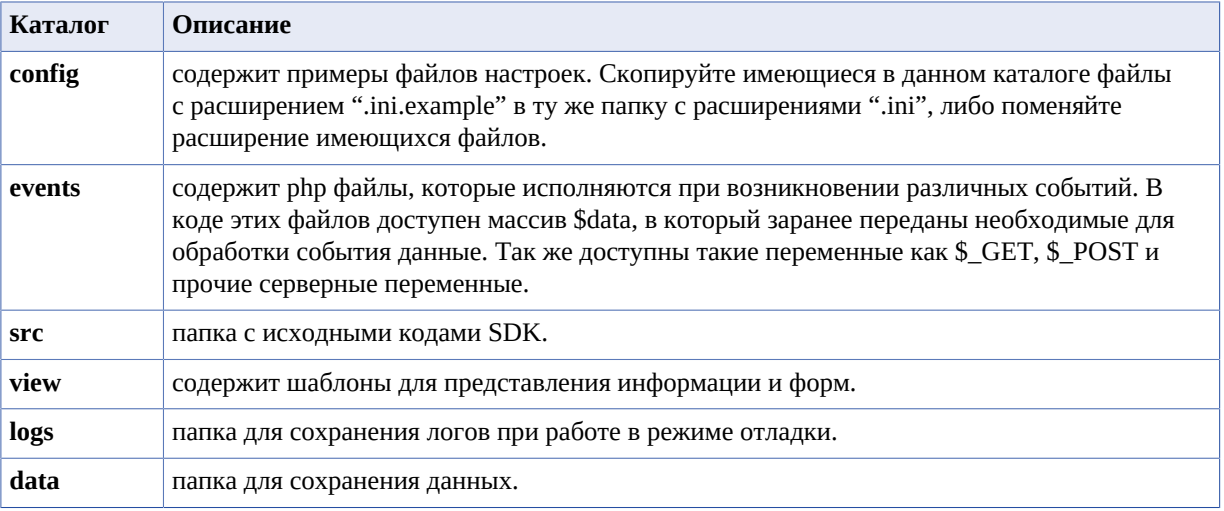

# <span id="page-6-0"></span>Глава

## Использование файлов настроек

- basic settings.ini
- data\_settings.ini
- success\_fail\_urls.ini
- payment urls.ini
- payment\_systems.ini
- additional\_field\_names.ini
- error texts.ini
- dynamic\_change.ini

Папка config содержит файлы настроек. При инициализации объекта MonetaSdk в первую очередь считываются настройки, которые обеспечат работу SDK в дальнейшем, при вызове методов SDK.

Объект MonetaSdk имеет конструктор, позволяющий определить путь к файлам настроек следующим образом:

\$monetaSDK = new Moneta\MonetaSdk(\$configPath);

Здесь \$configPath - это строка - путь к папке с **config** файлами, вместо предустановленного. Если параметр не указан, либо пустой, для подключения файлов настроек будет использован предустановленный путь, упомянутый в п.2. настоящего руководства.

## <span id="page-6-1"></span>basic\_settings.ini

Данный файл должен быть изменен для конкретного интернет-магазина (или другого ресурса) и содержит следующие настройки:

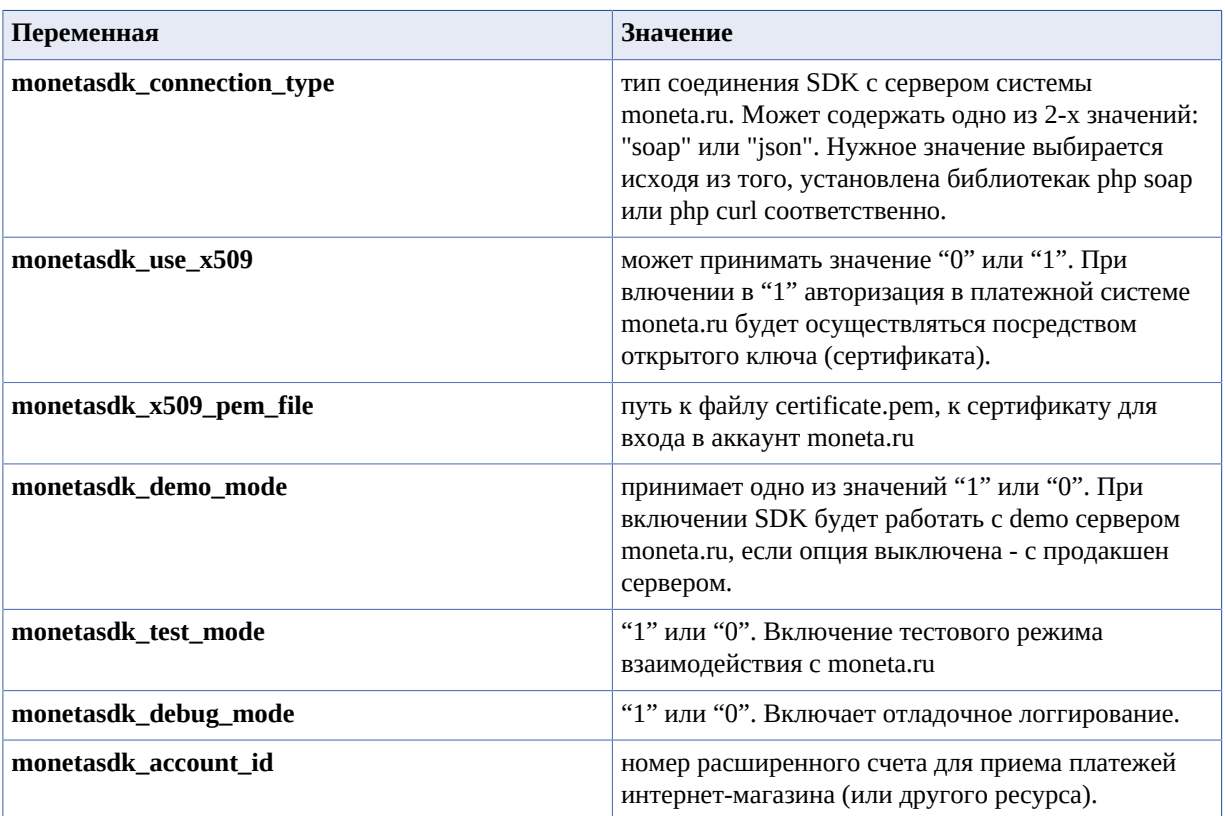

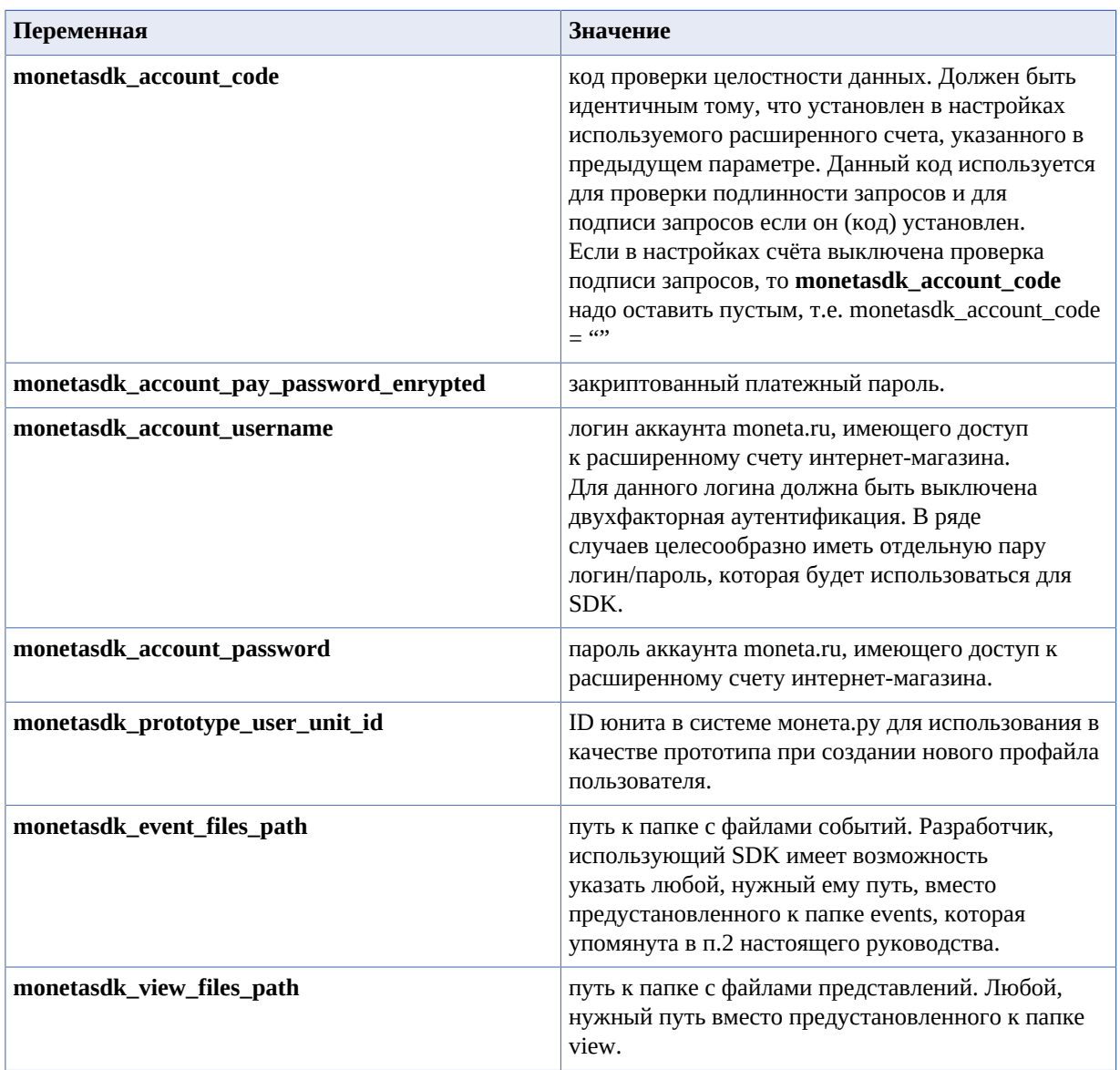

Если указать параметр **monetasdk\_x509\_pem\_file**, а параметр **monetasdk\_use\_x509** установить в единицу, то авторизация в систему монета будет осуществляться при помощи сертификата. В этом случае можно оставить пустыми параметры **monetasdk\_account\_username** и **monetasdk\_account\_password**. Авторизация в систему при помощи сертификата необходима для проектов с виртуальными счетами и балансом пользователей.

## <span id="page-7-0"></span>**data\_settings.ini**

Файл содержит настройки для хранилища данных. Некоторые операции SDK используют внешнее хранилище данных. Поэтому каждый конкретный интернет-магазин должен изменить данный файл, в соответствии с используемым в нём хранилищем данных:

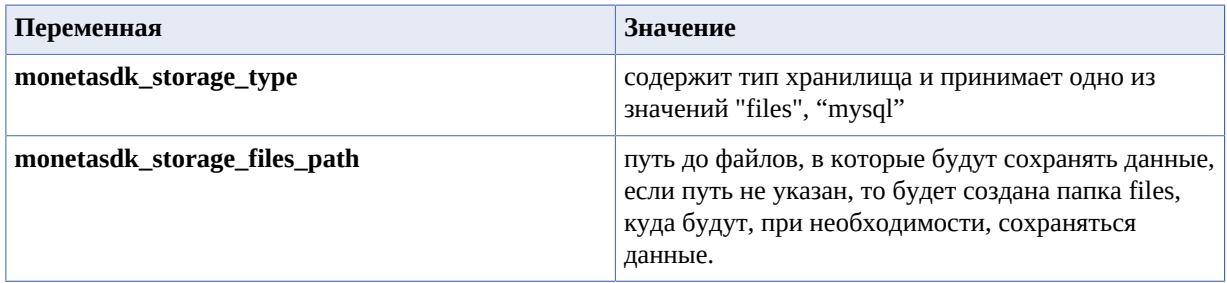

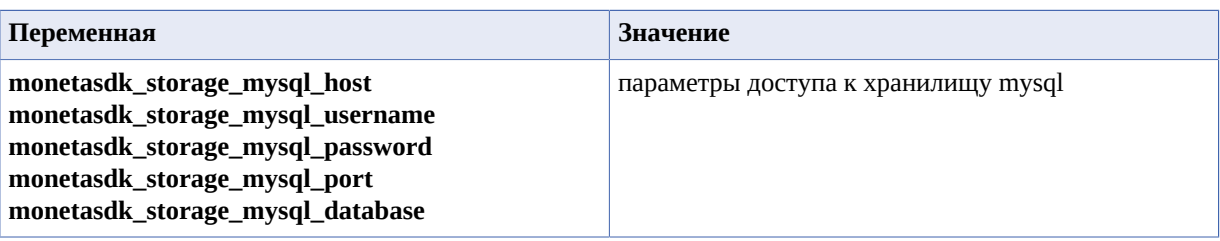

## <span id="page-8-0"></span>**success\_fail\_urls.ini**

Файл содержит ссылки на страницы интернет-магазина, куда осуществляет перевод пользователя после обработки формы оплаты заказа:

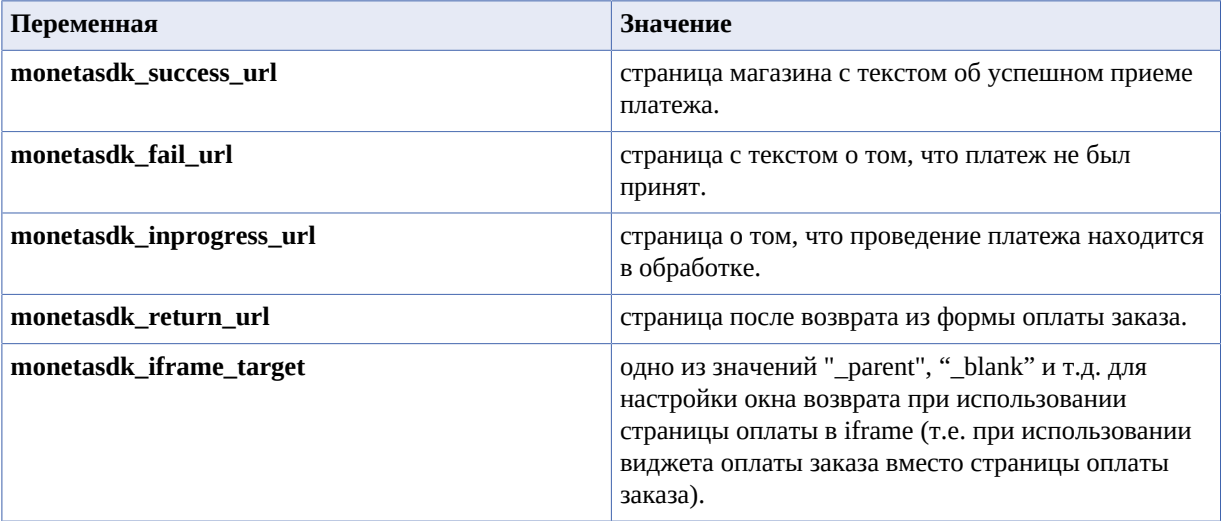

## <span id="page-8-1"></span>**payment\_urls.ini**

Данный файл содержит ссылки к ресурсам системы moneta.ru, которые обеспечивают взаимосвязь с SDK. Эти настройки не зависят от настроек канкретного магазина, но гипотетически могут быть изменены в будущем системой moneta.ru. Поэтому данный файл следует обновить при скачивании новой версии SDK, наряду с остальными файлами и исходным кодом SDK. Файл содержит настройки:

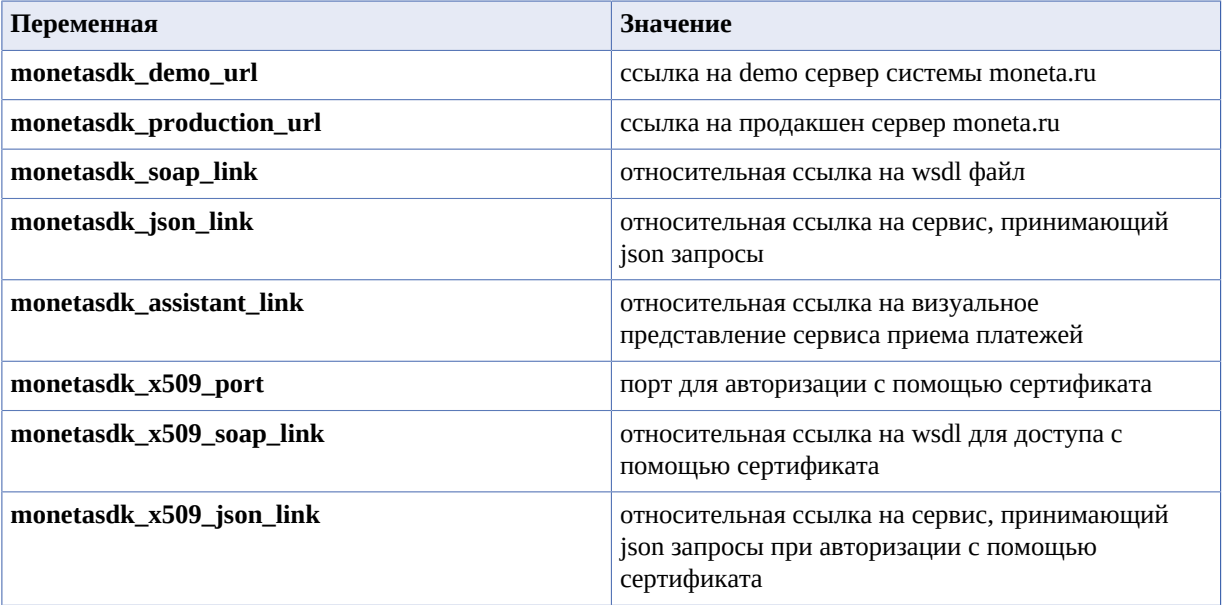

#### <span id="page-9-0"></span>**payment\_systems.ini**

Файл настроек платежных систем. Содержит идентификаторы и другие параметры платежных систем, на которые интернет-магазин может принимать платежи от пользователей с помощью системы moneta.ru. В новых версиях SDK будет актуальный на текущий момент файл настроек платежных систем. Пример настроек одной из систем:

```
[monetasdk_paysys_payanyway]
group = "electronic"
title = "PayAnyWay"
accountId = "0"unitId = "0"createInvoice = "0"
```
## <span id="page-9-1"></span>**additional\_field\_names.ini**

Дополнительные поля для платежных систем. Файл содержит названия полей, которые будут дополнительно запрошены SDK при использовании некоторых способов пополнения, таких, как например "Почта России". Фразы (названия полей) каждый интернет-магазин может изменить на усмотрение. В новых версиях SDK будет выходить файл с актуальным состоянием дополнительных полей платежных систем.

#### <span id="page-9-2"></span>**error\_texts.ini**

Файл для хранения человеко-читаемых представлений об ошибках. Полный перечень кодов ошибок, которые могут возникать при работе с API системы moneta.ru можно найди в документации к merchant API.

## <span id="page-9-3"></span>**dynamic\_change.ini**

У разработчика может появиться необходимость изменить какую-либо из настроек в процессе выполнения кода SDK. Это можно осуществить следующим образом:

```
$monetaSDK = new Moneta\MonetaSdk();
$monetaSDK->setSettingValue('monetasdk_account_id', $mnt_id);
```
где **\$mnt\_id** - номер расширенного счёта интернет-магазина для приёма платежей. **'Monetasdk\_account\_id'** - идентификатор динамически изменяемого параметра.

# <span id="page-10-0"></span>Глава

# Основные методы SDK для интернет-магазина

- Схема работы с методами
- show Choose Payment **System Form**
- show Payment From
- process Clean Choosen **Payment System**
- process Input Data
- show Create User Form
- show Account History Form
- show Operation Info

Все методы SDK можно разделить на несколько групп.

Принадлежность метода той или иной группе определяется префиксом в имени этого метода. На текущий момент в SDK всего 3 группы методов:

#### process

методы обработки входящих данных, в том числе из потоков \$\_GET, \$ РОSТ и т.д.

#### show

методы для вывода форм, информации и т.п.

#### moneta

методы merchant API системы moneta.ru

## <span id="page-10-1"></span>Схема работы с методами

Схема работы с методами SDK во всех случаях одинакова. После вызова метода, разработчик получает объект результат, у которого есть 3 доступных для прямого чтения свойства:

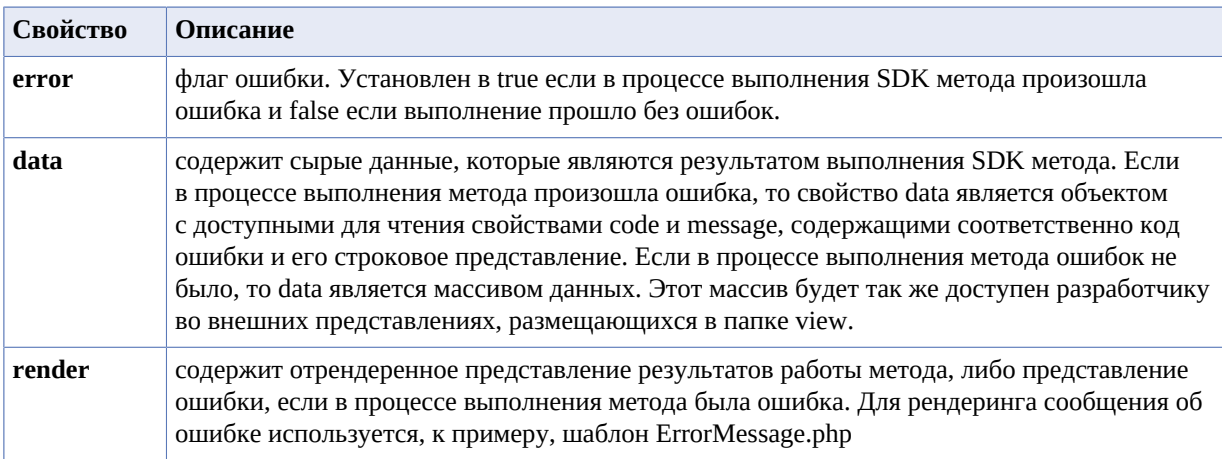

## <span id="page-10-2"></span>show Choose Payment System Form

Метод для отрисовки формы выбора платежной системы:

\$monetaSDK->showChoosePaymentSystemForm(\$paySystemTypes);

Где \$paySystemTypes - массив строковых представлений типов выводимых для выбора платежных систем.

Возможные значения обусловлены свойством group из файла настроек платежных систем payment\_systems.ini (см. п. 3.5.). На текущий момент это: "electronic", "bank", "card", "terminal".

Результат для вывода представления успешно выполненного метода находится в доступном для чтения свойстве render результата:

\$result = \$monetaSDK->showChoosePaymentSystemForm(\$paySystemTypes); echo \$result->render;

### <span id="page-11-0"></span>**show Payment From**

Метод для отрисовки кнопки "Оплатить". Ниже приведен пример, который выведет кнопку "Оплатить" и обнулит выбранный ранее способ оплаты:

```
$monetaSDK = new Moneta\MonetaSdk();
$monetaSDK->processCleanChoosenPaymentSystem();
$result = $monetaSDK->showPaymentFrom($orderId, $amount, $currency = 'RUB',
 $description = null, $isIframe = false, $paymentSystem = null, $isRegular = false,
 $additionalData = null, $method = 'POST');
echo $result->render;
```
Где **\$orderId** - номер операции, например 370429, **\$amount** - сумма операции, **\$currency** - валюта операции, например RUB, **\$description** - описание операции, **\$isIframe** - выводить в виде виджета в iframe, **\$paymentSystem** - способ пополнения (оплаты), **\$isRegular** - будет ли платеж рекурентным, **\$additionalData** - дополнительные атрибуты, **\$method** - метод отправки формы.

Если вместо номера операции передать null, то система moneta.ru назначит уникальный идентификатор для новой операции. Метод processCleanChoosenPaymentSystem вызывается перед showPaymentFrom в связи с тем, что выбранный способ оплаты сохраняется в куку браузера. Обнуление сработает при следующей загрузке страницы, а значит showPaymentFrom увидит в куке установленное ранее с помощью showChoosePaymentSystemForm значение. Чтобы получить виджет платежной формы (в iframe), пятым параметром следует передать true.

#### <span id="page-11-1"></span>**process Clean Choosen Payment System**

Очистка выбранного ранее функцией showChoosePaymentSystemForm способа оплаты.

Данный метод можно вызывать только перед выводом какой-либо информации, поскольку метод производит запись в куку.

#### <span id="page-11-2"></span>**process Input Data**

Метод для обеспечения реакции на внешний запрос.

Примером внешнего запроса может быть запрос Pay Url от системы moneta.ru. Таким образом, чтобы организовать страницу, подключенную к "Pay URL" системы moneta.ru, а так же к другим подобным call back запросам от moneta.ru, достаточно создать страницу со следующим кодом:

```
$monetaSDK = new Moneta\MonetaSdk();
$result = $monetaSDK->processInputData();
echo $result->render;
```
Чтобы обеспечить смену статуса заказа (например на статус "Оплачено"), нужно поместить код, меняющий состояние заказа в php файл события *MonetaPaySuccess.php*, находящийся в папке **events** или другой (устанавливается в config файле **basic\_settings.ini**).

При каждом запросе, приходящем от moneta.ru будет отрабатываться событие *MonetaSendCallBack.php*, приходящие данные будут доступны в массивах \$\_GET, \$\_POST и \$data.

#### <span id="page-12-0"></span>**show Create User Form**

Метод выводит форму для добавления нового пользователя и счета.

При добавлении пользователя срабатывает событие CreateUserResult.php, в которое передается unitId, а также исходные данные, по которым создается новый пользователь: firstName, lastName, email, gender.

При добавлении нового счёта для нового пользователя срабатывает событие CreateAccountResult, в которое передаются следующие данные: unitId, accountId, paymentPassword, alias.

Код для для вывода формы:

```
$monetaSDK = new Moneta\MonetaSdk();
$result = $monetaSDK->showCreateUserForm();
echo $result->render;
```
В \$result->data будут собраны все вышеперечисленные данные (так же переданные в события).

#### <span id="page-12-1"></span>**show Account History Form**

Метод показывает форму для получения истории операций по счёту.

Для представления используется view AccountHistoryForm.php

После сабмита данные передаются в то же представляение для отображения. Данные из метода так же приходят в \$result->data.

```
$monetaSDK = new Moneta\MonetaSdk();
$result = $monetaSDK->showAccountHistoryForm(78008544);
echo $result->render;
```
#### <span id="page-12-2"></span>**show Operation Info**

Метод отображает данные по заданной операции.

Для представления используется view OperationInfo.php

"Сырые" данные приходят в \$result->data.

```
$monetaSDK = new Moneta\MonetaSdk();
$result = $monetaSDK->showOperationInfo(3645590);
echo $result->render;
```
## <span id="page-13-0"></span>**Глава**

# **4**

## **Типовые решения и рецепты**

- *Для [интернет-магазина](#page-13-1)*
- *Для [сервиса](#page-13-2) с [виртуальными](#page-13-2) счетами и балансом [пользователей](#page-13-2)*
- *Для приема [регулярных](#page-15-1) [платежей](#page-15-1)*

<span id="page-13-1"></span>**Для интернет-магазина**

Для типового интернет-магазина схема работы может быть такой:

- **1.** Создается заказ, которому присваивается уникальный идентификатор, чаще всего ID.
- **2.** С помощью SDK, покупателю выводится форма выбора способа оплаты (данный шаг можно пропустить):

```
$result = $monetaSDK->showChoosePaymentSystemForm();
echo $result->render;
```
**3.** Выводится кнопка "Оплатить" в корзине закказа:

```
$monetaSDK = new Moneta\MonetaSdk();
$monetaSDK->processCleanChoosenPaymentSystem();
$result = $monetaSDK->showPaymentFrom(ID, AMOUNT, 'RUB', 'Оплата заказа N ID');
echo $result->render;
```
Где **ID** - уникальный идентификатор заказа интернет-магазина, **AMOUNT** - сумма заказа с разделителем десятых через точку, **'RUB'** - cтрока - валюта проводимой операции.

**4.** Для того, чтобы статус заказа в интернет-магазине поменялся на "Оплачено", в настройках расширенного счета интернет-магазина следует установить "Pay URL". По указанному адресу следует разместить следующий код:

```
$monetaSDK = new Moneta\MonetaSdk();
$result = $monetaSDK->processInputData();
echo $result->render;
```
Код, меняющий статус заказа следует поместить в файл события **MonetaPaySuccess.php**, размещенный в папке **events** или другой, в зависимости от настроек. **ID** успешно проведенной операции, а так же другие данные заказа будут доступны в переменных \$\_POST, \$\_GET (в зависимости от настроек расширенного счета) и в массиве **\$data.**

#### <span id="page-13-2"></span>**Для сервиса с виртуальными счетами и балансом пользователей**

Сервис с виртуальными счетами пользователей более сложная и ответственная задача.

Для повышения безопасности такого сервиса рекомендуем не хранить состояние счетов пользователей. В этом нет необходимости, поскольку можно получить состояние любого счета одним из методов SDK в любой момент, в том числе перед проведением платежной операции.

Для некоторых типовых проектов можно рекомендовать следующие рецепты.

Рекомендуется так же организовать авторизацию при помощи сертификата, т.к. это более безопасно чем использование логина и пароля, которые сохраняются в конфигурационном файле **basic\_settings.ini**

#### <span id="page-14-0"></span>**Формирование сертификата для авторизации**

- **1.** Установите OpenSSL
- **2.** Создайте запрос на сертификат следующей командой:

```
openssl req -new -newkey rsa:2048 -sha512 -nodes -out request.txt -keyout
 private.key
```
Пароль сертификата оставляйте пустым. OpenSSL создаст запрос на сертификат в файле request.txt. Используйте этот запрос на сертификат для получения клиентского сертификата в Moneta.Ru.

- **3.** Получите клиентский сертификат в moneta.ru. Для этого войдите в личный кабинет moneta.ru под логином/паролем, которые планируется использовать для соединение из кода Вашего сайта (пара логин/пароль без двухфакторной авторизации). Перейтите в пункт меню "Безопасность". Затем перейдите в "Мой счет" > "Безопасность". Далее нажмите "Добавить Сертификат". Скопируйте запрос на сертификат из файла request.txt, который Вы создали ранее в поле Запрос на сертификат и нажмите "Продолжить". **Важно:** Скопируйте все содержимое файла, включая строки BEGIN CERTIFICATE REQUEST и END CERTIFICATE REQUEST. Проверьте информацию указанную в сертификате и нажмите "Сохранить". Moneta.Ru создаст клиентский сертификат. Нажмите ссылку "Скачайте сертификат".
- **4.** В скаченный сертификат добавьте содержимое сгенерированного ранее файла private.key вместе со строками BEGIN PRIVATE KEY и END PRIVATE KEY.
- **5.** Полученный результат сохраните и положите на сервер в папку с ограниченным снаружи доступом, например **/usr/local/etc**
- **6.** В конфиг файле basic\_settings.ini в строку monetasdk\_x509\_pem\_file полное имя файла сертификата с полным путем к нему. Значение monetasdk\_use\_x509 установите в единицу ("1"), monetasdk\_account\_username и monetasdk\_account\_password оставьте пустыми.

#### <span id="page-14-1"></span>**Перед началом работы**

Для того, чтобы сервис с виртуальными счетами и балансом пользователей начал работать, необходимо согласование с сервисом moneta.ru, а так же применение индивидуальных настроек на стороне сервиса moneta.ru.

Следующим шагом необходимо придумать строку, которая в дальнейшем будет использоваться для шифрования / дешифрования платежного пароля основного счёта и / или счетов клиентов.

**1.** Придумайте строку с секретной фразой и запишите её в профайл основного счёта при помощи метода SDK:

```
$monetaSDK = new Moneta\MonetaSdk();
$result = $monetaSDK->processPutSecretToAccountProfile('test');
```
где **'test'** - секретная фраза.

**2.** Получите зашифрованный платежный пароль основного счета и запишите его в конфигурационный файл. Получить зашифрованное значение платежного пароля можно при помощи метода SDK:

```
$monetaSDK = new Moneta\MonetaSdk();
$result = $monetaSDK->processEncryptPayPassword($payPassword);
```
где \$payPassword - платежный пароль в явном виде.

Зашифрованный пароль придет в переменной:

\$this->data['result']

Это значение запишите в параметр **monetasdk\_account\_pay\_password\_enrypted** в файл **basic\_settings.ini** Ваших настроек **config**.

#### <span id="page-15-0"></span>**Используемые методы**

Для типового решения с использованием виртуальных счетов пользователей могут быть использованы следующие методы.

#### **Создание нового пользователя**

При регистрации нового пользователя на сайте, который является сервисом с виртуальными счетами и балансом, необходимо при помощи SDK создать профиль нового пользователя и его нового счета в системе moneta.ru:

```
$monetaSDK = new Moneta\MonetaSdk();
$result = $monetaSDK->showCreateUserForm();
echo $result->render;
```
В результате работы данного метода будут отработаны два события: CreateUserResult.php и CreateAccountResult.php, в которые будут переданы все данные нового пользователя и его счёта, в том числе unitId нового пользователя, accountId нового счета пользователя, платежный пароль нового счёта в открытом виде, платежный пароль в зашифрованном виде.

#### **Отображение остатков счёта пользователя**

Пользователь должен иметь возможность видеть остатки его счета. Чтобы отобразить их, следует воспользоваться методом SDK:

```
$monetaSDK = new Moneta\MonetaSdk();
$result = $monetaSDK->showAccountBalance($accountId);
echo $result->render;
```
где **\$accountId** - номер счёта нового пользователя.

#### **Пополнение баланса пользователя**

Пользователь должен иметь возможность пополнить баланс его счета. Чтобы это осуществить нужно использовать метод SDK:

```
$monetaSDK = new Moneta\MonetaSdk();
$monetaSDK->processCleanChoosenPaymentSystem();
$result = $monetaSDK->showPaymentFrom($accountId, $amount, 'RUB', 'Пополнение счета');
echo $result->render;
```
где **\$accountId** - номер счёта пользователя, **\$amount** - сумма, на которую будет произведено пополнение счёта.

Для того, чтобы списать со счёта пользователя средства в пользу магазина, следует воспользоваться методом SDK:

```
$monetaSDK = new Moneta\MonetaSdk();
$result = $monetaSDK->sdkMonetaTransfer($fromAccountId, $fromAccountPaymentPassword,
 $toAccountId, $amount, $description = '');
```
Если в качестве платежного пароля передать NULL, то будет использован платежный пароль основного счёта.

#### **Просмотр истории операций пользователя**

Воспользуйтесь методом showAccountHistoryForm, который описан выше. В качестве аргумента метода передайте номер счета пользователя.

#### <span id="page-15-1"></span>**Для приема регулярных платежей**

Сервис, принимающий регулярные платежи имеет свои особенности и набор методов

#### <span id="page-16-0"></span>Перед началом работы

Для того, что бы организовать работу сервиса с приемом регулярных платежей, Вам понадобится подключение к источнику данных.

Для подключения нужно внести настройки для Вашего проекта в файл data\_storage.ini

monetasdk\_storage\_type может принимать следующие значения:

- files
- mysql

Если установленное значение - пустая строка, сохранение данных в локальное хранилище не будет производиться.

#### <span id="page-16-1"></span>Генерация формы рекурентного платежа

Чтобы вывести форму рекурентного платежа, можно использовать следующий код:

```
$monetaSDK = new Moneta\MonetaSdk();
$monetaSDK->processCleanChoosenPavmentSvstem();
$result = $monetaSDK->showPaymentFrom(null, 4, 'RUB', 'Рекурентный платеж', false,
 'plastic', true);
echo $result->render;
```
Аргумент метода SisRegular устанавливается в true, поэтому отображенная данным кодом форма будет готова к приему рекурентных платежей.

#### <span id="page-16-2"></span>**Обработчик Рау Url**

Обработчик ответа от системы moneta.ru о проведении платежей будет выглядеть так же как и в других случаях:

```
$monetaSDK = new Moneta\MonetaSdk():
$result = $monetaSDK->processInputData();
echo $result->render;
```
При поступлении подтверждения об успешном рекурентном платеже, обработчик выполнит все необходимые для поддержания регулярных платежей действия.

#### <span id="page-16-3"></span>Рассылка уведомлений о предстоящем платеже

Для рассылки уведомлений о предстоящем регулярном платеже со ссылкой на скрипт отмены, добавьте следующий код в расписание для запука не менее чем каждый день:

```
$monetaSDK = new Moneta\MonetaSdk();
$monetaSDK->processRecurentPaymentNotificationCronTask();
```
Код отправит на e-mail уведомления, сформированные из view RegularNotification.php. Настройки уведомлений находятся в файле regular payments.ini

#### <span id="page-16-4"></span>Осуществление регулярных платежей

Для осуществления регулярных ежемесячных платежей добавьте следующий код в расписание для запука не менее чем каждый день:

```
$monetaSDK = new Moneta\MonetaSdk();
$monetaSDK->processRecurentPaymentTransferCronTask();
```
#### <span id="page-16-5"></span>Обработчик отмены регулярного платежа

Ранее рассматривался конфигурационный файл regular payments.ini, в котором есть параметр regular\_payments\_cancel\_url.

По указанному адресу нужно разместить следующий код:

```
$monetaSDK = new Moneta\MonetaSdk();
$result = $monetaSDK-> processInputData();
```
Данный код отменит регулярные платежи по ссылке из письма, которое отправлялось ранее.

#### <span id="page-17-0"></span>**Ручное проведение регулярного платежа**

Имея номер успешно проведённой операции методом, описанном в п. 6.3.2., можно провести повторный (регулярный) платеж в ручном режиме следующим методом:

```
$monetaSDK = new Moneta\MonetaSdk();
$result = $monetaSDK->processPayRecurrent($operationId, $description);
```
где **\$operationId** - идентификатор успешно проведенной ранее операции, **\$description** - описание для новой (регулярной) операции.

## <span id="page-18-0"></span>Пробитие чека 54-ФЗ

Пробитие чека 54-ФЗ

Как пробить чек на кассе 54-ФЗ.

## <span id="page-18-1"></span>Пробитие чека 54-ФЗ

В новой ревизии SDK добавляются методы для пробития чека по 54-ФЗ.

Конфигурация (настройки) производятся с помощью файла kassa\_settings.ini.

Параметр monetasdk\_kassa\_type может принимать одно из трех значений:

- рауапуwау если вы используете сервис kassa.payanyway.ru для пробития чеков и хранения настроек кассы
- module для отправки команд напрямую в API Модуль. кассы из SDK
- atolonline для АТОЛ онлайн
- **buhsoft** Бухсофт
- dreamkass Дримкас
- iretail i-Retail
- komtet KOMTET Kacca
- orangedata Orange data
- starrys ЧЕК онлайн (СТАРРУС)

Пример кода, использующий SDK для пробития чека:

```
$monetaSDK = new Moneta\MonetaSdk();
$kassa = $monetaSDK->getKassaService();
\text{SdocId} = \text{time}();
$currentDate = date(DATE_A TOM);$clientEmail = 'test@test.ru';
$responseURL = null;\text{\$document} = \text{array}'id' \implies$docId.
    'checkoutDateTime' => $currentDate,
    'docNum' => $docId,
    'docType' => 'SALE', // или 'SALE_RETURN' для чека на возврат
    'email' => $clientEmail,
);
if ($responseURL) {
    $document['responseURL'] = $responseURL;
\mathcal{E}// товары
$inventoryPositions = array(
    array('name' => 'tovar 1', 'price' => 1, 'quantity' => 2, 'vatTag' =>$kassa::VATNOVAT),<br>array('name' => 'tovar 2', 'price' => 3, 'quantity' => 1, 'vatTag' =>
 $kassa::VATNOVAT),
);
\stackrel{\frown}{\text{S}}document['inventPositions'] = $inventoryPositions;
```

```
// платеж
$moneyPositions = array(
    array('paymentType' => 'CAP', 'sum' => 5),);
\stackrel{\text{?}}{\text{3}} document ['moneyPositions'] = $moneyPositions;
$document = json_encode($document, JSON_PRETTY_PRINT | JSON_UNESCAPED_UNICODE);
$result = $kassa->sendDocument($document);
// ответ:
// Array ( [status] => QUEUED [fnState] => ASSOCIATED [fiscalInfo] => )
// QUEUED - значит встало в очередь
```
В зависимости от значения установленного параметра **monetasdk\_kassa\_type** чек будет передан в Модуль.кассу, в АТОЛ онлайн, либо в интеграционный сервис **kassa.payanyway.ru**

## <span id="page-20-0"></span>**Список методов**

• *[Методы SDK](#page-20-1)*

Основные методы SDK.

## <span id="page-20-1"></span>**Методы SDK**

showChoosePaymentSystemForm(\$redirectUrl = null, \$paySystemTypes = array())

showPaymentFrom(\$orderId, \$amount, \$currency = 'RUB', \$description = null, \$isIframe = false, \$paymentSystem = null, \$isRegular = false, \$additionalData = null, \$method = 'POST')

showAccountBalance(\$accountId) showOperationInfo(\$operationId) showCreateUserForm(\$redirectUrl = null) showAccountHistoryForm(\$accountId) processCleanChoosenPaymentSystem() processPutSecretToAccountProfile(\$secret) processEncryptPayPassword(\$payPassword) processDecryptPayPassword(\$payPassword) processInputData(\$definedEventType = null) processRecurentPaymentNotificationCronTask() processRecurentPaymentTransferCronTask() processPayRecurrent(\$operationId, \$description = null)

# <span id="page-21-0"></span>**Chapter**

# **7**

## **Полезные ссылки**

#### **Topics:**

- *SDK на [различных](#page-21-1) языках*
- *[Документация](#page-21-2) по [MONETA.Assistant](#page-21-2)*
- *Описание [методов Merchant](#page-21-3) [API](#page-21-3)*

## <span id="page-21-1"></span>**SDK на различных языках**

- *[C#](https://payanyway.ru/info/p/ru/public/merchants/SDKcsharp.pdf)*
- *[PHP](https://payanyway.ru/info/p/ru/public/merchants/SDKphp.pdf)*
- *[Python3](https://payanyway.ru/info/p/ru/public/merchants/SDKpython3.pdf)*
- *[Ruby](https://payanyway.ru/info/p/ru/public/merchants/SDKruby.pdf)*
- *[Java](https://www.moneta.ru/doc/MONETA.MerchantAPI.v2.ru.pdf)*

## <span id="page-21-2"></span>**Документация по MONETA.Assistant**

• *<https://www.moneta.ru/doc/MONETA.Assistant.ru.pdf>*

## <span id="page-21-3"></span>**Описание методов Merchant API**

• *<https://www.moneta.ru/doc/MONETA.MerchantAPI.v2.ru.pdf>*